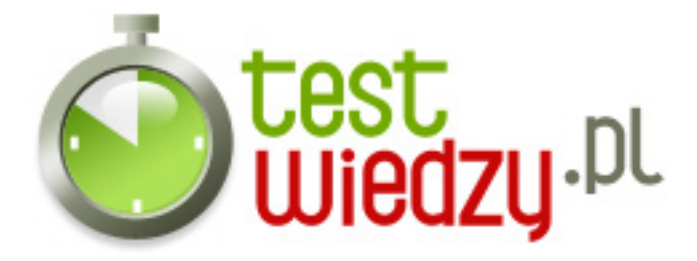

## **Pytania dotyczące programu Microsoft Excel**

Test sprawdzający wiedzę na temat programu Microsoft Excel.

## Poziom trudności: Średni

- 1. Funkcja PODAJ.POZYCJĘ:
	- A Podaje numer wiersza w całym arkuszu, gdzie znajduje się szukana.
	- B Podaje numer wiersza w przeszukiwanym zakresie, gdzie znajduje się szukana.
	- C Podaje numer kolumny w której znajduje sie szukana.
	- D Podaje adres komórki, w której jest szukany wyraz.
- 2. Wynikiem funkcji =INDEKS(\$B\$3:\$C\$5;2;2) jest:
	- A Zawartość komórki B2
	- B Zawartość komórki A2
	- C Zawartość komórki C2
	- D Zawartość komórki C4
- 3. Jaki format je wynikiem funkcji LEWY (bądź PRAWY)?
	- A Jeśli obcinam liczbę, to liczba, jesli tekst, to tekst.
	- B Zawsze tekst
	- C Zawsze liczba
- 4. Funkcja Wyszukaj.pionowo:
	- A Szuka wyrażenia w dowolnej kolumnie przeszukiwanej tablicy
	- B Szuka wyrażenia w pierwszym wierszu przeszukiwanej tablicy
	- C Szuka wyrażenia w dowolnym wierszu przeszukiwanej tablicy
	- D Szuka wyrażenia w pierwszej kolumnie przeszukiwanej tablicy
- 5. Jakiego tekstu używamy w excelu do wyszukania funkcją miękkiego entera?
	- $\circ$  A ZNAK(126)
	- $\circ$  B ^^
	- $\circ$  C ZNAK(10)
	- $\circ$  D <&gt;

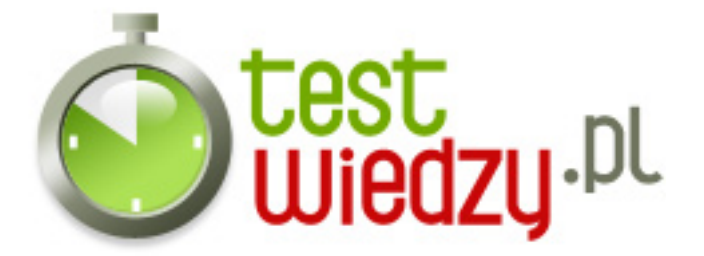

- 6. W excelu możliwe są zapisy:
	- A Procentowe, Dziesiętne, Kursowe
	- B Walutowe, Procentowe, Adresowe
	- C Walutowe, Procentowe, Dziesiętne

7. Jeżeli w komórkach od A1 do A10 wprowadzono wartości liczbowe, a komórce A11 przypisano formułę zapisaną w postaci: =srednia(A1:A19). Jaka wartość pojawi się w komórce A11?

- A Średnia wartość z komórek od A1 do A10
- B Komunikat błędu #NAZWA
- C Żadna komórka pozostanie pusta
- 8. Jeżeli w danych zdarzy się powtórzony rekord, możemy go usunąć:
	- A Ręcznie, po odszukaniu "na piechotę"
	- B Wybierając polecenie Usuń duplikaty
	- C Znajdując je, poleceniem Znajdź
- 9. Sortowanie w Excelu, może być:
	- A Mamy do dyspozycji sortowanie wielopoziomowe
	- B Przeprowadzane tylko jedno na raz, następne likwiduje efekt poprzedniego
	- C Możemy sortować tylko te dane, które mają nagłówki
- 10. Drukując arkusz:
	- A Możemy tylko określać, na ilu stronach ma się zmieścić zawartość naszego arkusza
	- B Jesteśmy zdani na podział stworzony przez Excela
	- C Możemy ustawiać podział na strony w dowolny sposób, tak aby wydruk był optymalny
- 11. Arkusz Excela 2007 posiada:
	- $\circ$  A 16384 kolumn
	- $\circ$  B 256 kolumn
	- C 4096 kolumn

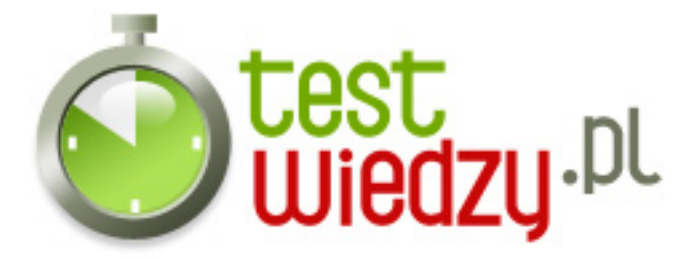

- 12. Klawisz F4 w Excelu nie użyjesz, aby:
	- A W formule, zmienić sposób adresowania
	- B Powtórzyć ostatnią czynność
	- C Zaznaczyć cały arkusz
- 13. Arkusz Excela 2007 posiada:
	- $\circ$  A 1048576 wierszy
	- $\circ$  B 65536 wierszy
	- C 131072 wierszy
- 14. Aby szybko zaznaczyć całą tabelę z danymi, należy:
	- $\circ$  A Nacisnąć Ctrl + A
	- B Zaznaczyć myszką, poprzez przeciąganie
	- C Nacisnąć Ctrl + 1
- 15. Liczby w Excelu wyrównane są domyślnie:
	- A Do lewej
	- B Do prawej
	- C Nie są wyrównywane

16. Data 1 stycznia 1900 w Excelu, działającym pod Windows, jest liczbą, której wartość jest równa:

- $\circ$  A Data jest zwykłym tekstem
- B Jeden
- $\circ$  C Zero

17. Aby posortować dane w tabeli należy:

- A Zaznaczyć kolumnę, według której chcemy posortować dane
- B Bezwzględnie zaznaczyć cały obszar danych (tabelę)i tylko ta metoda jest prawidłowa
- C Kliknąć w komórce z danymi, według których chcemy posortować dane

18. (Która odpowiedź jest błędna?) Aby zaznaczyć kolumnę w Excelu wystarczy:

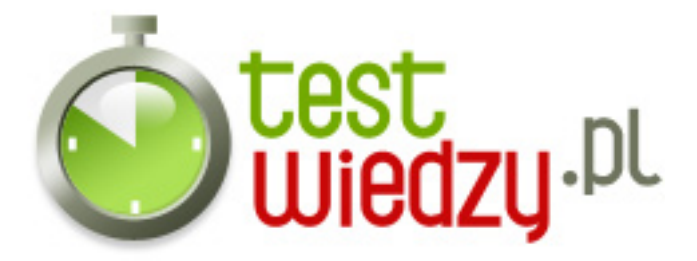

- A Kliknięcie w literę, oznaczającą nagłówek kolumny
- B Naciśnięcie Shift + Spacja
- C Naciśnięcie Ctrl + Spacja

19. Zaznacz prawidłową odpowiedź:

- A Usunięcie kolumny, nie zmniejsza ich ilości w arkuszu
- B Usunięcie kolumjsza ich ilny, zmnieość w arkuszu
- C Nie można usunąć kolumn z arkusza
- 20. Co zrobić, aby na wydruku powtarzał się wiersz nagłówkowy tabeli?
	- A Wchodząc do Podgląd Wydruku, do zakładki Arkusz i wybrać: U góry powtarzaj wiersze następnie wskazać odpowiednie wiersze tabeli
	- B Nie da się tego zrobić
	- C Na zakładce Układ strony, klikając na Tytuły wydruku, wybrać: U góry powtarzaj wiersze, następnie wskazać odpowiednie wiersze tabeli

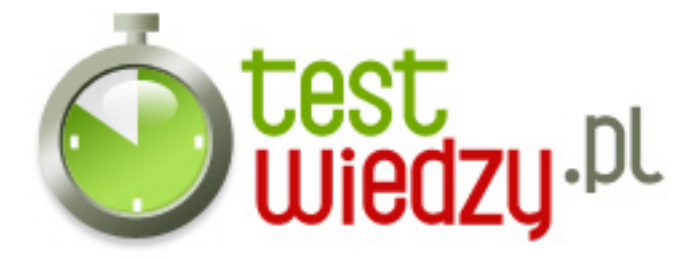

## **Pytania dotyczące programu Microsoft Excel**

Test sprawdzający wiedzę na temat programu Microsoft Excel.

Poziom trudności: Średni

## **Karta odpowiedzi**

- 1. B
- 2. D
- 3. A
- 4. D
- 5. C
- 6. C
- 7. B
- 8. B
- 9. A
- 10. C
- 11. A
- 12. C
- 13. A
- 14. A
- 15. B
- 16. B
- 17. C
- 18. B
- 
- 19. A
- 20. C